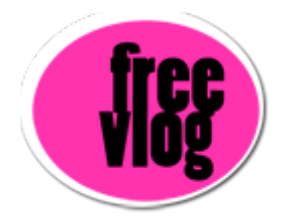

## Freevlog Tutorial 3: How to get and account at Internet Archive and Ourmedia

I'm here at the Internet Archive, which is archive.org, because we need a place to host our photos and videos. What's great about the Internet Archive is that they'll do it for free, forever. Pretty cool, you can't beat that.

So once you get here, you have to go way over here to the side and click this little, tiny button that says "join us". The next page that comes up has their Terms of Use and below that is the spot where you get your virtual library card. Next, you put in your e-mail address, and then put in your password. Probably good to put in the same one that you use for blogger so that you have less stuff to remember. And a screen name, like any kind of internet handle there. Then click on "Get Library Card".

Once you do that, it says "congratulations and thank you for joining us!". This is really cool, but what we're going to do now is go over to a website called ourmedia.org where we can upload our photos and our videos to the Internet Archive.

I'm going to make a new tab by double clicking next to my first tab here in Firefox and I'm going to type in ourmedia.org and when I get there, the cool thing is, I don't have to sign up again over here, I'm just going to go to "Log In" and I'm going to put in my log in that I created at the Internet Archive. I'll start with my e-mail address and then I'll put in my password and hit return. And I want to save that so I don't have to keep remembering it every time I get to this website.

Now this is my page at ourmedia.org. Now over on the left here, it has "My Controls" and their is a special link called "Publish My Media". This is the one you're going to use all the time to upload your stuff to the Internet

Archive and I'll show you how to do that in the next tutorial.